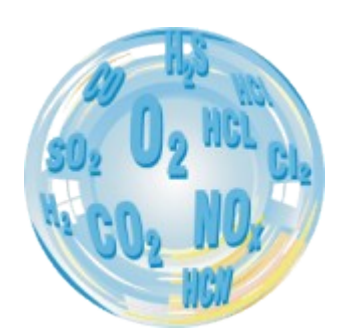

# **FLUE GAS ANALYSER GA-12**

## **Operating manual**

**Ver. 0.43 09/2006**

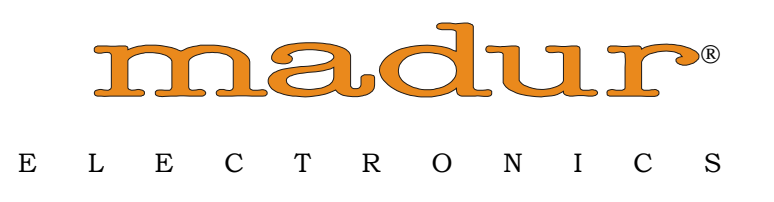

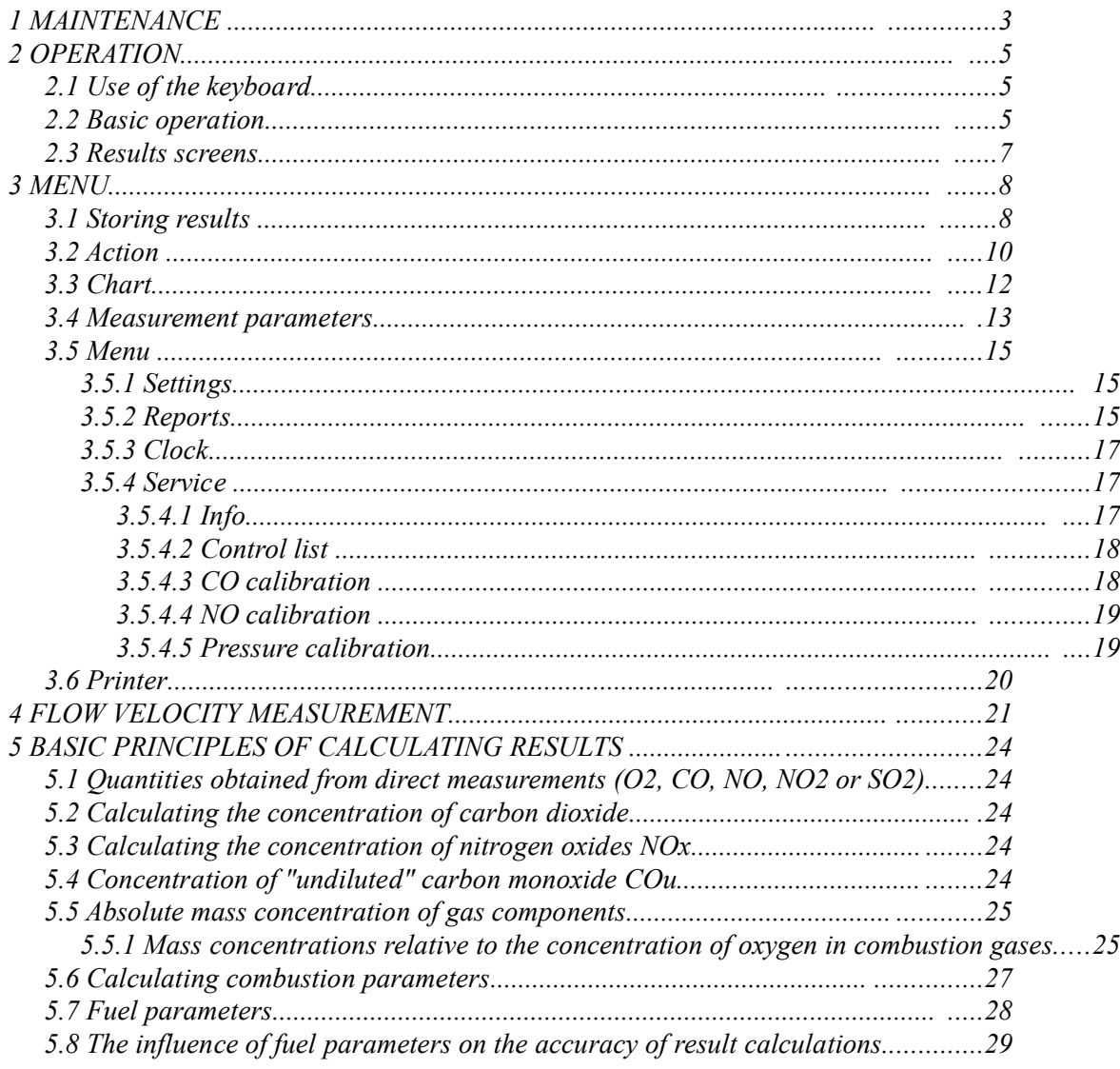

## **1 MAINTENANCE**

#### **Sensors**

The following points will extend the lifetime of the gas sensors and ensure that measurements are carried out without errors:

- Do not apply a gas concentration greater than the range of the sensor.
- The sensors can react unpredictably to chemicals that are not typically found in flue gases. For this reason the equipment should not be cleaned with chemical solvents. The vapour produced by such solvents can lead to destabilisation and even permanent damage to the sensors should it penetrate into the gas chamber.
- Some sensors have a voltage applied to them even when the analyser is switched off. Please be sure that there are always charged batteries in the analyser.
- Do not switch the analyser off before the gas system is free of flue gases.
- Keep the analyser in a cool place if it is to be left for some time. This will reduce the wear on the sensors.

#### **Gas system**

An in-line filter protects the gas system. The filter element will become dirty with use and should be changed when necessary. The water that condenses in the trap should be emptied as required.

#### **Batteries**

The instrument uses 4 AA type batteries (1.5 V).

**If the instrument is not in use for some time, then the battery will nevertheless be consumed since certain circuits are permanently in use. For this reason the state of charge of the batteries should be checked monthly at least.**

#### **Service times**

It is essential to carry out a periodical service since the parameters of the gas sensors change with time. During this service the gas sensors should be calibrated with standard gas. We recommend that service be carried out every 6 months.

#### **Errors**

The instrument has a self-check function. Should an error occur it will be shown on the screen *CONTROL LIST*.

#### **Switching off after use**

The life of the electrochemical sensors depends on the use of the instrument. Wear on the sensor is greater at higher gas concentrations and during longer measurements. This leads to a slow deterioration of the sensor.

For this reason the instrument should not be switched off until all the flue gases have been purged from the system with clean air and the instrument has been allowed to run in air for a few minutes.

## **2 OPERATION**

## **2.1 Use of the keyboard**

## **Description of the keys**

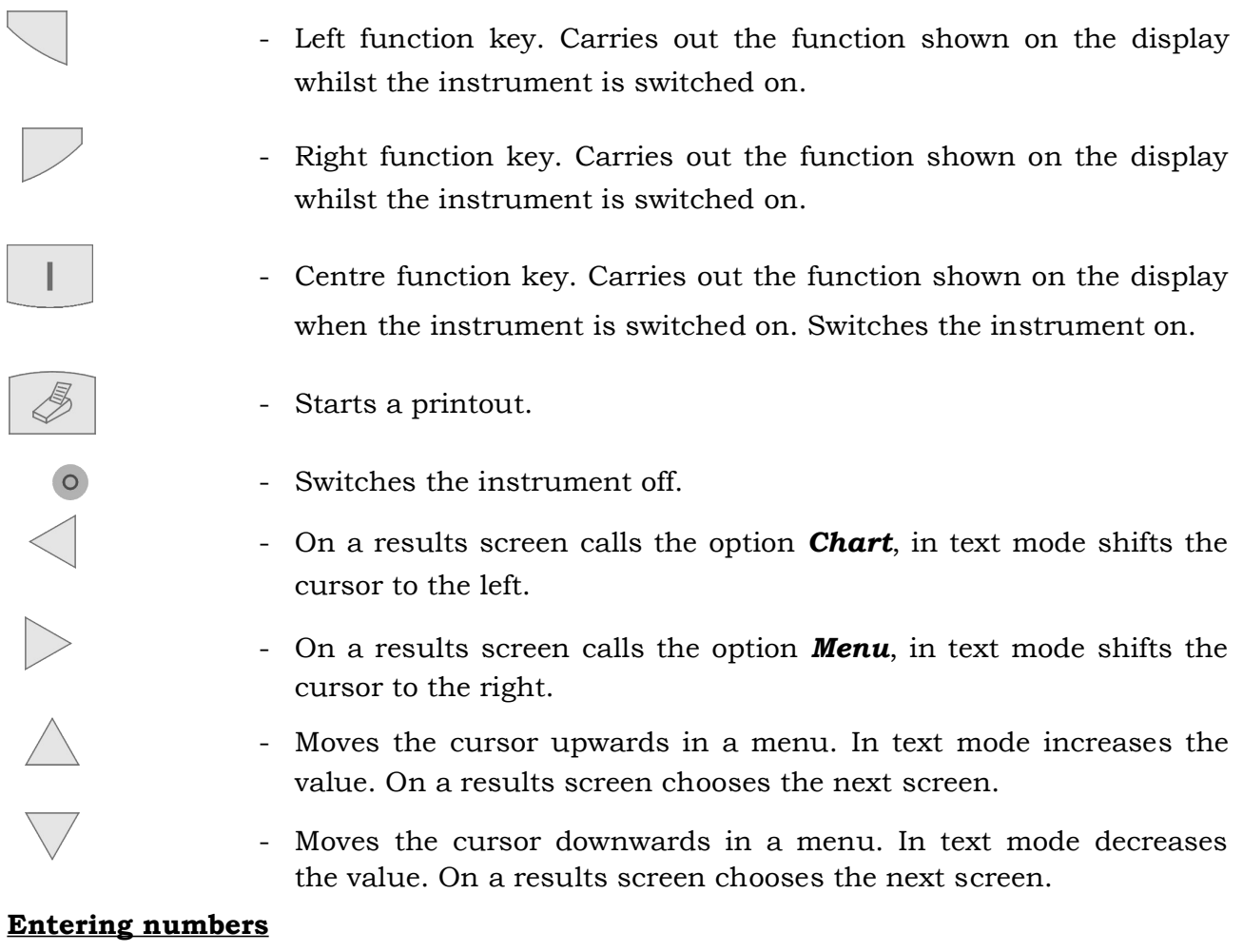

Numbers are entered as follows:

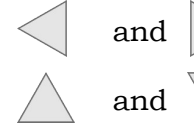

and  $\triangleright$  - move the cursor backwards or forwards to the digit to be changed.

and  $\sqrt{\phantom{a}}$  - increases/decreases the value of the marked digit.

## **2.2 Basic operation**

#### **Getting started**

Connect the individual parts of the instrument:

- connect the probe.
- ensure that the gas outlet is not blocked.

#### **Switching on**

Check the filter before switching on. Clean or replace as necessary.

#### **Zero calibration**

The instrument performs a zero calibration immediately after being switched on.

#### **During zero calibration the probe must be outside the flue gas channel.**

This process is essential for the accuracy of the measurements. This process calibrates the oxygen sensor to 20.95 % in clean air and sets the zero point of the toxic sensors. The icon in the top-left corner of the screen represents the battery charge level.

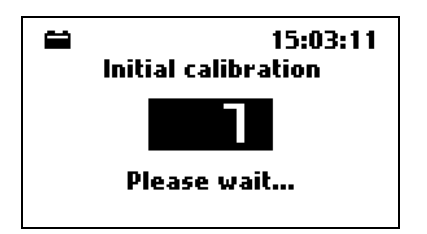

After the zero calibration the *Options* menu opens automatically. Here the measuring parameters can be checked or changed. See also pt. [Measurement](#page-12-0) [parameters.](#page-12-0)

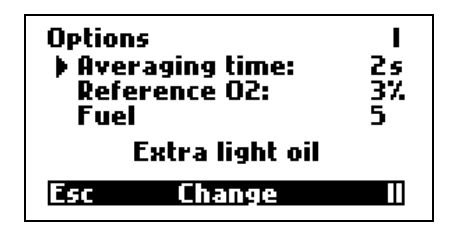

## **2.3 Results screens**

The function keys *Data* or *Esc* will automatically call up the results screen from any point. Below is an example of a results screen.

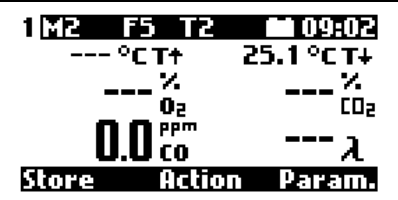

Explanation:

#### **The Info bar**

The Info bar is at the top of the screen. The signs have the following meanings:

- The number **1** stands for the first results screen. Four results screens can be defined. These can be called up using the up and down keys.
- **M2** shows how many memory spaces are still available. In this case, 2 of the 16 reports are still empty.
- **F6** shows the chosen fuel. The instrument contains 6 fixed and 4 programmable fuels. These are numbered 0..9.
- **T2** shows the set averaging time. This can be programmed in fixed steps between 2 and 180 seconds.
- **Battery:** this shows the state of charge of the battery.
- **09:02** shows the current time as set in the analyser.

#### **The menu bar**

The menu bar at the base of the display shows the use of the function keys. The possibilities are explained under "MENU".

#### **Results**

All the results of measurements and calculations are shown as averaged values. Averaging time is chosen by the user under *Parameter* from 2 – 10 – 20 – 30 – 60 – 120 – 180 seconds, for example, the choice of 60 seconds means that the average of the last 60 seconds is shown on the display.

The user can define the content of the individual results screens. The necessary software, "PCGA12plus", is to be found on the utility disk. There are also a few examples of the possibilities there (ResScreens\_1.bin ...ResScreens\_4.bin).

Here is a list of all measured or calculated variables that can be shown on the results screens:

- 4 Volumetric concentration of the gases:  $O_2$ , CO, NO<sub>x</sub> und CO<sub>2</sub>
- 2 Undiluted volumetric concentration of the gases.  $CO<sub>u</sub>$ ,  $NO<sub>xu</sub>$
- 4 Mass concentration of the gases:

absolute:  $CO<sub>m</sub>$ ,  $NO<sub>xm</sub>$ 

relative, related to a defined level of rest oxygen:  $CO_{rel}$ ,  $NO_{xrel}$ 

- 2 Emission of the gases related to the energy value:  $ECO$ ,  $ENO<sub>x</sub>$
- 7 Combustion parameters: SL, Sco, ETA, ETA\*, Lambda, TI, EA
- 3 Temperatures of the gas, environment and inside of the analyser.
- 2 Pressure/differential pressure and flow rate
- 1 Relative humidity of the gas in the analyser.
- 1 Battery voltage

## **3 MENU**

From the results screens the following options can be activated with the keyboard:

- Store the left function key.
- Action the centre function key.
- Parameter the right function key.
- Chart the arrow left key.
- Menu the arrow right key.
- Print the printer key.
- Switch off Pressing the round, red key will switch the instrument off completely.

#### **3.1 Storing results**

The option *STORE* can be reached from any results screen by pressing the left function key. The results on the screen are stored in a buffer and remain there until stored permanently. The results are stored in the form of reports. This is a collection of all the results. If the report should also include the chimney draught, then this measurement must be carried out before storing the results. Opening the option calls up the following screen:

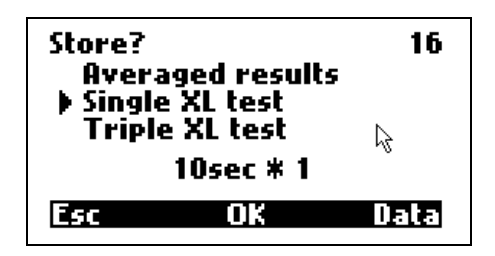

Results can be stored in three different ways:

#### **Averaged results**

The averaged results will be stored. The averaging times that can be set under **Parameter I** are 2, 10, 20, 30, 60, 120 and 180 seconds.

#### **Single XL test**

The averaged results will be stored. The term XL (extra large) is used for the formation of especially long averages. XL test time's can be set via Parameter **II screen** or on current screen using keys:

and  $\geq$  Available times: 10sec, 20sec, 30sec, 1min, 2min, 5min, 10min, 15min, 20min, 30min.

#### **Triple XL test**

This will automatically store three consecutive **single XL Tests**.

During storage of XL test, battery charge icon is replaced with the number of current test  $(X1, X2, X3)$  and the clock counts down the time, till the end of test. During the XL test the analyser beeps every two seconds.

In the top-right corner the number of available reports is shown.

If the memory of analyser is full, and no more reports can be stored the following screen is shown when the storage is attempted.

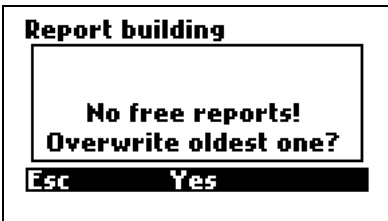

#### **ESC**

The storing of results will be stopped and the instrument returns automatically to the results screen.

#### **YES**

The oldest report(s) will be deleted and the new one (s) stored instead.

If the results are to be stored, then the instrument will request a customer number (identification number of the report). This number will appear on the report.

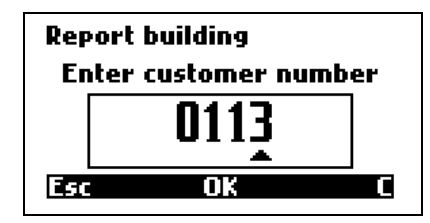

When the number has been entered and confirmed with "OK", the following screen will appear momentarily.

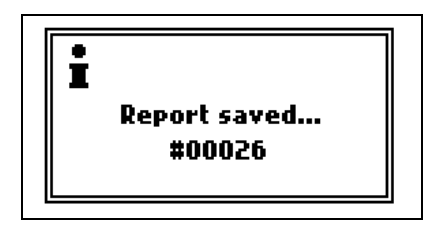

This completes the storing of the results and the instrument will return automatically to the results screen. The number that appears on the confirmation screen #00026 is not the report number  $(1...16)$ , it is the activity counter that is automatically attached to the report by the instrument.

There is a possibility to stop and shorten the XL test. If the function key is pressed during the single XL test or during the X1 test (the first test of triple XL test) then the measurement is stopped and result is not stored. If the function key is pressed during the X2 or X3 test, the measurement is disrupted but its result will be stored.

During the XL test, the result can be viewed. Pressing the  $\vert \vert \vert \vert$  key during display of the result screen will call up the XL test results for a few seconds (Averaged for the time since the beginning of the test).

## **3.2 Action**

This useful tool comprises a list of simple commands. Pressing the centre

function key  $\vert \vert \vert$  on the results screens opens this option.

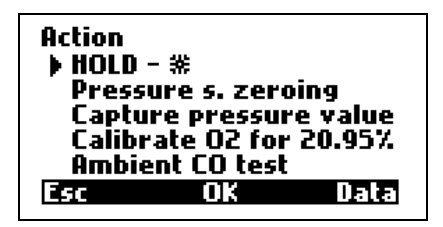

#### **HOLD - \***

The present measurement values are frozen and the screen will spring

automatically to the frozen values. Pressing the centre function key  $\boxed{\phantom{a}}$  again

will end the freezing of the values and the instrument will return to showing the present values. Hold mode is signalised by flashing \* sign over the middle function key.

**Holding the measurement can stop the pump. Settings are made using the option "Pump stop when hold" with the help of the PCGA12plus programme. If this option is marked every test hold turns the pump off until it is restarted.**

#### **Pressure/ draught zeroing**

This sets the pressure sensor to zero. The current pressure value is set as the zero level. This must be carried out before every pressure measurement. The instrument should be held in the same position during measurement as was used during zeroing.

#### **Capture pressure value**

The currently presented on the results screen pressure value will be stored in the device's memory and can be included in the next printout, stored in the next report or replaced by a newly measured pressure value. Each of those processes will lead to the loss of the currently stored pressure value.

#### **Calibrate O2 for 20.95 %**

The GA-12 has the possibility of calibrating the O2 sensor with clean air in order to increase the accuracy of measurement when the instrument has been in use for some time. Do not forget to remove the probe from the stack and wait for a stable reading.

#### **Ambient CO test**

This option is used to measure the ambient CO level. The instrument will request that the probe is removed from the stack. After confirmation the measurement will begin. The measured value of ambient CO will be shown on a result screen and will appear in the next printout or be stored with the next report as "Ambient CO".

## **3.3 Chart**

The instrument stores the last 100 values of the 2-second averaging in the RAM. The chart will show the values for the last 190 seconds. The most recent value is on the right-hand side, the oldest on the left. The diagram will scroll from right to left with time.

A screen similar to the following will appear:

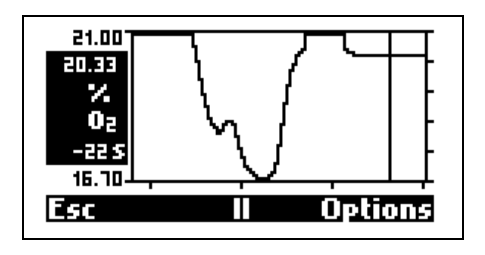

the signs on the left have the following meanings:

- Maximum value of the Y axis (here 21).
- Current value or, when the marker is activated, the marker value (here 20.33).
- The unit (here %). This appears automatically with the variable.
- The variable (here  $O_2$ ). The arrow up/down keys can be used to scroll through the variables.
- Marker time (here –22s). This means the marker stands on the value that was recorded 22 seconds earlier.
- Minimum value of the Y axis (here 16.70)

The menu bar:

#### **ESC**

Leave the *Chart* and return to the results screen.

#### **Sign II**

Burner regulation - this option is not yet available.

#### **Option**

This opens the window for the *Chart* settings. The following screen appears:

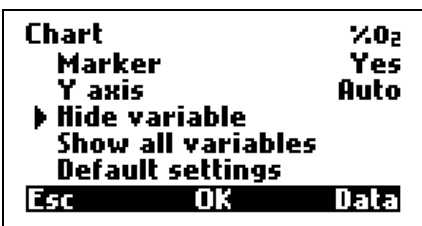

#### **Marker**

Switches the marker on or off.

#### **Y Axis**

The scale system for the Y-axis can be set. These are the options:

- Automatic scale the instrument chooses the scale according to the measured values.
- Manual the scale can be set by the user with the PC programme.
- Full The whole range of the sensor is shown.

#### **Hide variable**

After confirmation with *OK* the variable will no longer be shown on the Chart. Can be re-activated using **show all variables** or with the PC programme.

#### **Show all variables**

After confirmation with *OK* the instrument will show all measured and calculated variables on the Chart.

#### **Default settings**

After confirmation with *OK* the instrument will show some important measured and calculated results:  $O_2$ , CO, ETA, Lambda, Tgas.

#### **3.4 Measurement parameters**

<span id="page-12-0"></span>The arrow left will access *Parameter* from the results screens.

The following screen appears:

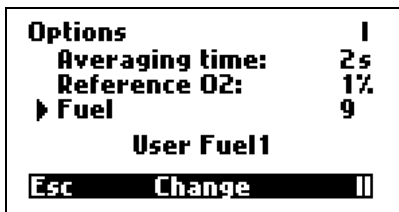

#### **Averaging time**

The following averaging times can be set using the function key *change* or the arrow left/right:

 $2 - 10 - 20 - 30 - 60 - 120 - 180$  seconds.

#### **Reference oxygen**

Using left/right arrow keys averaging oxygen can be set exact to a percent from 0 to 13 %.

**If option "ŐNORM" or "Use O2ref from fuel data" was ticked in the service program there is no way to change the reference oxygen, this value is adopted from defined fuel parameters.** 

#### **Fuel**

The following 6 fuels can be set using the function key *change* or the arrow left/right:

Light oil

Natural gas Town gas Coke-oven gas Liquid gas Extra light oil

There are also 4 memory locations for 4 fuels programmed by the user. This is carried out using the PC programme.

## **It is possible to replace the first six standard fuels with the set of fuels recommended by OENORM. To use the Austrian set of fuels tick option "OENORM" in PCGA12plus programme.**

Using of the Austrian set of fuels will automatically switch the mode of the oxygen reference choice off (the value will always be taken from fuel's parameters).

The Austrian fuels:

- 0- Erdgas
- 1- Flüssiggas
- 2- Heizöl HEL
- 3- Heizöl EL
- 4- Holz
- 5- Kohle

Using the II function key displays the following screen:

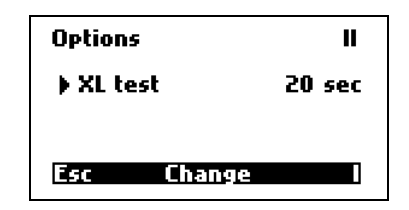

#### **XL test**

Using the Change key or arrows left/right allows the user to set the XL test time. The following values are available:

10sec - 20sec - 30sec - 1min - 2min - 5min - 10min - 15min - 20min - 30min

#### **3.5 Menu**

This option can be accessed from the results screen with the help of the arrow right ke<sub>v</sub>

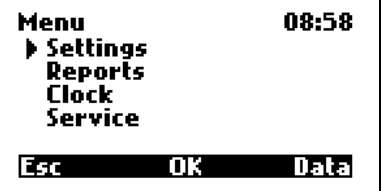

#### **3.5.1Settings**

The following options can be reached from the *Settings* menu.

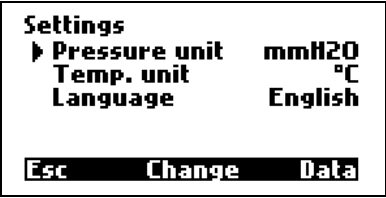

#### **Pressure unit**

The following pressure unit are available: hPa, Pa, mmH2O and inH2O.

#### **Temp. unit**

The temperature measurement can be presented in the following values: °C and °F.

#### **Language**

The instrument is pre-programmed with a number of languages. The language will generally be set at the factory to match the client's needs. In case of an accidental language change (when having problems with finding the proper setting in the analyser's menu) it is possible to restore the default language by pressing  $\boxed{\Box}$  key when starting the analyser. The choice of the default language is made with the PCGA12plus programme.

#### **3.5.2Reports**

This option allows administration of the stored reports.

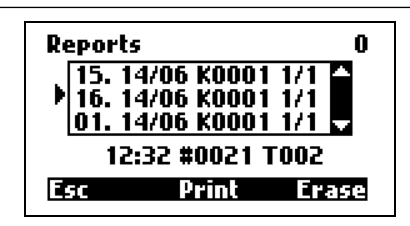

The user can preview the report contents by pressing the arrow right key when the cursor points on the chosen report. Each of the report contains of two screens which can be evoked by pressing the right function key (II or I). The bar on the top of the screen informs the user whether the chosen report is a single one  $(1/1)$  or the first, the second or the third one of the triple XL test  $(1/3; 2/3; 3/3)$ . In the left column the measurement results of the chosen test appear. The middle column contains the information on the averaged results of the triple XL test. (If the report concerns the single measurement the two columns will not differ – see the example below on the right-hand side). Pressing the centre function key (1-2-3) enables the user to switch between the three reports of the triple XL test. The right function key (II/I) displays the other screen with the contents of the chosen report.

| 1/3<br>Triple |                     |                        | Triple<br>1/1 |                   |                        |
|---------------|---------------------|------------------------|---------------|-------------------|------------------------|
| 27            |                     | $27$   $^{\circ}$ C T+ | 26            |                   | $26$   $^{\circ}$ C T+ |
|               |                     | l°CT+                  |               |                   | l°CT+                  |
| 18.4          | $18.4   \times 0_2$ |                        | 21.0          | $21.0 \times 0.2$ |                        |
| 1336          |                     | 1336 $ $ ppmCO         | 0             |                   | $0$   $ppmC0$          |
|               |                     | ppm™}                  |               |                   | leem <sup>MQ</sup>     |
|               |                     |                        | Est           |                   |                        |
|               |                     |                        |               |                   |                        |

Using the Print key in the Reports menu displays the following screen:

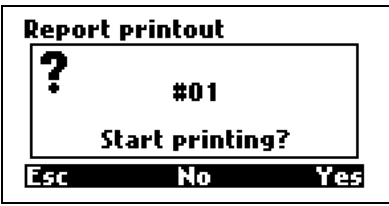

Choosing ESC or No returns to previous screen, choosing Yes starts printing.

If chosen report is the one from the triple XL test report, the following screen is displayed:

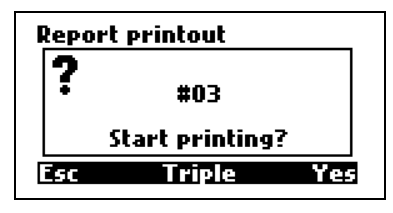

Choosing Triple causes averaging and printing all three parts of triple report as a whole.

**Check if the printer is on and it's receiver is near the upper edge of the analyser.** 

To erase the report use the Erase button; the confirmation screen will be displayed.

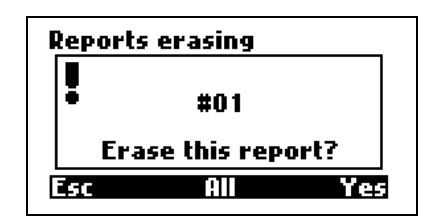

Pressing Esc returns to previous menu. Pressing Yes will erase the chosen report, pressing All will delete all the stored reports.

#### **3.5.3Clock**

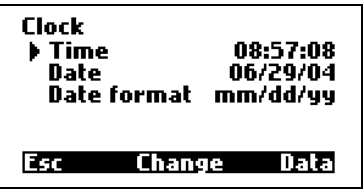

Here, the internal clock/calendar can be set.

#### **Time**

Time settings

#### **Date**

Date settings

#### **Date format**

The choice of date representation. User can choose between **Day – Month – Year** and **Month – Day – Year date** format

#### **3.5.4Service**

The following screen appears when the option is opened:

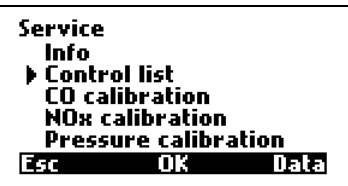

#### **3.5.4.1Info**

The screen *INFO* shows some information about the instrument.

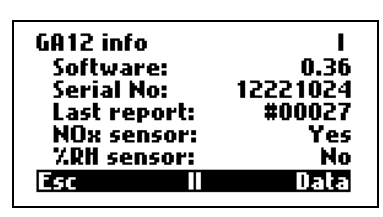

Using the II key displays the next *INFO* screen.

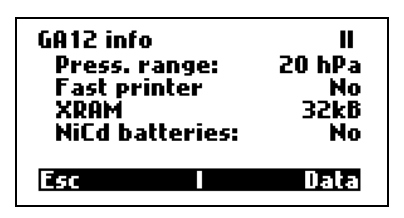

#### **3.5.4.2Control list**

The option *CONTROL LIST* shows all measured signals. This is of great use when searching for defects. The control list is displayed on two screens.

The following screen appears:

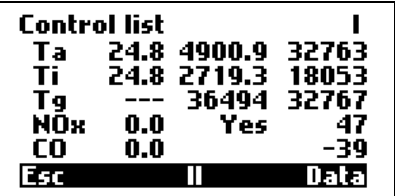

Using the II key displays the next *INFO* screen.

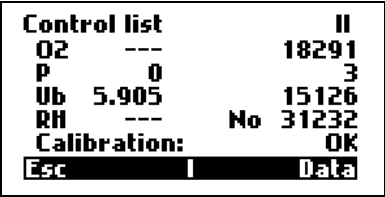

#### **3.5.4.3CO calibration**

To calibrate the sensor, a calibration gas of known concentration is applied to the instrument. After a few minutes the signal is stable and can be stored as calibration value.

**When the calibration value is stored it will automatically erase the previous value. If incorrect values are stored, then the instrument becomes practically useless for measurement purposes.** *CALIBRATION* **should only be opened if it is genuinely to be carried out and calibration gas is available.**

The concentration of the calibration gas should, ideally, be similar to the expected concentration in the combustion gases.

The calibration gas should be applied for at least 4 minutes. After calibration of a sensor the instrument requires at least 15 minutes in fresh air to purge the system. Before the calibration procedure the following screen appears:

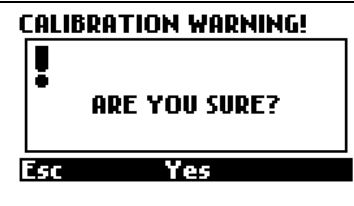

#### **Calibration procedure**

After confirmation the following screen appears:

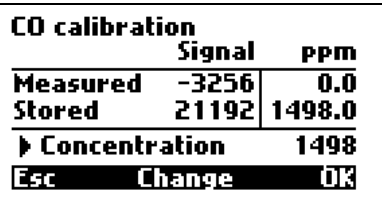

The screen has the following meaning:

- **Measured** the currently measured signal from the sensor and the calculated gas concentration.
- **Stored -** the previously stored signal and concentration.
- **Concentration -** the concentration of the calibration gas given in [ppm].

With the use of the **change** key the user can call up the screen where the concentration of the calibration gas can be set.

When the concentration has been set and confirmed with OK the instrument will automatically return to *CO Calibration.* Apply the calibration gas to the instrument and wait for a stable signal (approx.  $3 - 4$  minutes). Use OK to store the value. Before the value is permanently stored the next screen must be confirmed with YES. If there is any doubt as to the validity of the values, then the option can be left by pressing ESC.

#### **3.5.4.4NO calibration**

The procedure is identical to the calibration with CO gas.

#### **3.5.4.5Pressure calibration**

This procedure requires an accurate pressure meter and a precision pressure source.

**When the calibration value is stored it will automatically erase the previous value. If incorrect values are stored, then the instrument becomes practically useless for measurement purposes. CALIBRATION should only be opened if it is genuinely to be carried out and the necessary equipment is available.**

#### **Calibration procedure**

Open the option. After the warning note the following screen appears:

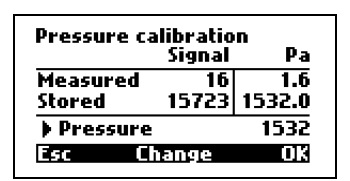

The lines have the following meaning:

- **Measured** The signal currently supplied by the pressure sensor
- **Stored -** The previously stored signal and calibration pressure.
- **Pressure -** Calibration pressure in [Pa].

With the use of the **change** key the user can call up the screen where the calibration pressure value can be set.

Apply the calibration pressure to the instrument and wait for a stable indication (approx. 1 minute). Press **OK** to store the value. **ESC** can be used to exit without storing.

Attention! Access to all calibrations can be locked via the PCGA12plus programme. The attempt to access the calibration screen will evoke the following screen:

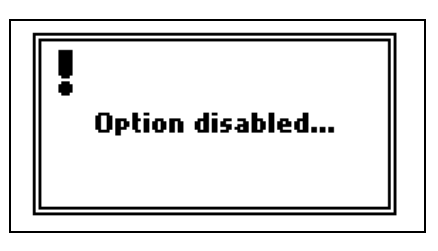

## **3.6 Printer**

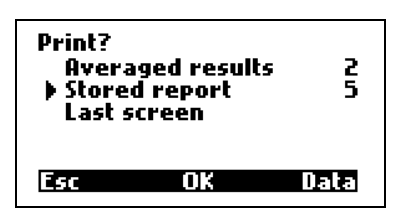

Pressing the printer key calls up this screen. The last measured values are kept in the memory and are hence available for the print out. On the right hand side the number of the display is a number that can be between 1 and 8.

The keys **left/right** can be used to change the value. This defines the printout layout. The programme **PCGA12** can be used to define the layouts 1 to 4. Layouts 5 to 8 are the default versions set at the factory. 5 and 6 are for current values, 7 and 8 for reports. The detailed information on how to define the printout layouts is given in the programme.

#### **Fast results**

The last measured values will be printed using the chosen layout.

#### **Averaged results**

The last calculated averaged results will be printed using the chosen layout.

#### **Stored report**

A report will be printed using the chosen layout.

#### **Last screen**

The content of the last screen displayed will be printed.

## **4 FLOW VELOCITY MEASUREMENT**

The GA12 analyser is able to measure the differential pressure of the flue gases and can be equipped with a Pitot tube with which the flow velocity measurement can be performed. This value is necessary when calculating the mass flow velocity and the mass of pollutants emitted by the source in a particular period of time. The system calculates the values using the formula:

$$
v\left[\frac{m}{s}\right] = 1.291 * \sqrt{\frac{T_{gas}[K]}{289} * \frac{100000Pa}{100000Pa + P_{stat}[Pa]} * P_{dif}[Pa]}
$$

 $\mathbf{v}$  – flue gas velocity  $[m/s]$ 

**1.291** – coefficient of the Pitot tube

**Tgas** – flue gas temperature [K]

**Pstat** – static pressure [Pa]

**Pdif** – differential pressure [Pa]

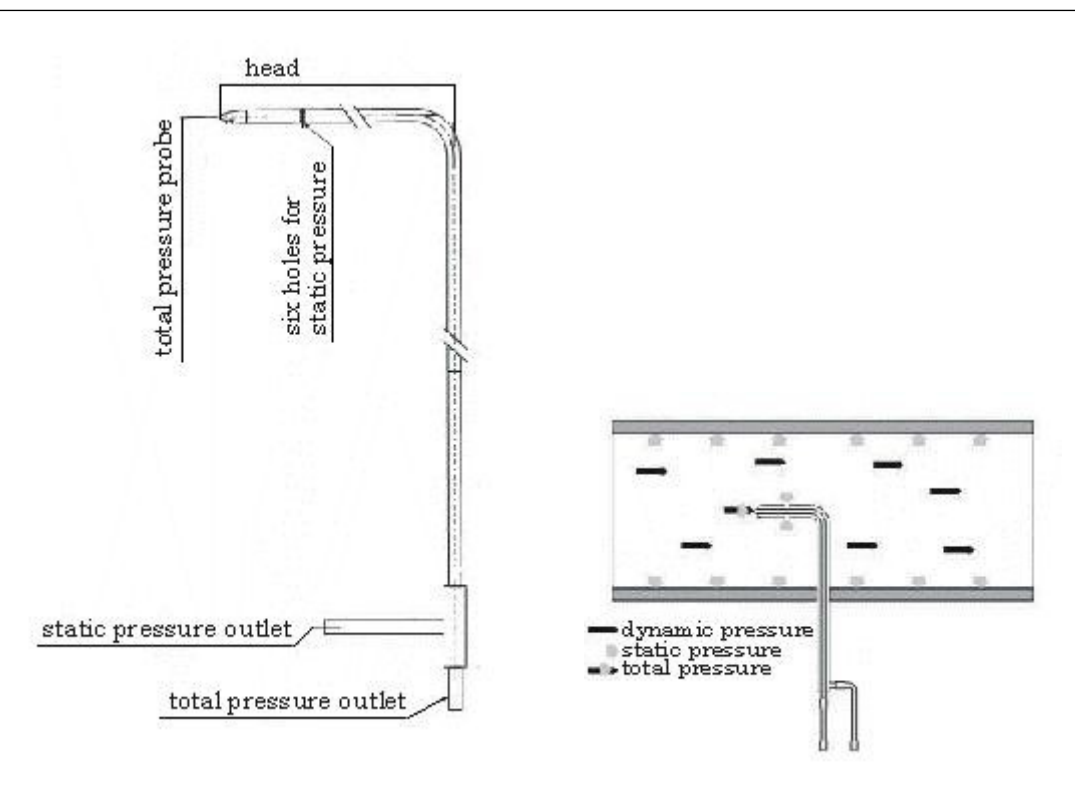

The Pitot tube consists of two concentric tubes with one end bent at a right angle. The total pressure inlet is situated at the very end of the tube. The flue gases flow parallel to the bent end of the tube. The holes used for measuring the static pressure value are situated at the circumference of the transverse section of the bent end of the tube (see the picture above) which means they are perpendicular to the direction of the flue gas flow. The static pressure measurement can be performed as the flue gas flow causes a negative pressure to occur in the static pressure holes.

The tube must be connected to the analyser inlets (the total pressure outlet of the tube – to the analyser's differential pressure sensor inlet (+) and the static pressure outlet of the tube to the analyser's differential pressure sensor inlet (-) ).

The GA12 analyser measures the difference between the values of the total and the static pressure (which means the differential pressure) and calculates the flue gas velocity on the basis of these measured values. The calculated value can be displayed on the results screen.

The results of the measurement performed with the use of a Pitot tube are correct provided that the analyser position is not changed after the beginning of the sensor zeroing process and both the device and the tube are held in the same (described above) position throughout the measurement process.

This measurement will only provide the flow velocity at a single point in the cross section of the flue gas channel, but at normal flue gas flow rates the velocity profile will be reasonably constant across the cross section. With use of the cross sectional area of the flue gas channel, the volume and hence mass flow rates can be calculated.

## **5 BASIC PRINCIPLES OF CALCULATING RESULTS**

## **5.1 Quantities obtained from direct measurements (O2, CO, NO, NO2 or SO2)**

The values mentioned above are measured directly by means of independent electrochemical cells. The electrochemical cell indications are proportional to the gas concentration and given in ppm (parts per million) or percents.

## **5.2 Calculating the concentration of carbon dioxide**

The volume concentration of carbon dioxide (expressed in [% vol]) is not obtained by direct measurement, but is calculated on the basis of measured oxygen concentration and the  $CO_{2max}$  parameter, characteristic for the given fuel.

## **5.3 Calculating the concentration of nitrogen oxides NOx**

In addition to nitric oxide NO, combustion gases contain also higher oxides of nitrogen - mainly NO $_{\text{2}}$ .The concentration of nitrogen oxides expressed in [ppm] can be (with a high accuracy) defined as a sum of NO and  $NO<sub>2</sub>$  concentrations. It is generally assumed that nitric oxide NO contained in combustion gases makes up about 95% of the total amount of nitrogen oxides  $\mathrm{NO}_{\mathbf{X}}$ . **GA-12** calculates the total concentration of nitrogen oxides  $\mathrm{NO}_{\mathbf{X}}$  according to the following formula:

If the analyser is equipped with  $NO<sub>2</sub>$  sensor the  $NO<sub>x</sub>$  concentration is the sum of NO and  $NO<sub>2</sub>$  concentrations taken from the direct measurements.

## **5.4 Concentration of "undiluted" carbon monoxide COu**

To make the calculation of the carbon monoxide concentration in combustion gases independent of excess air with which the combustion process is conducted, the idea of "undiluted" carbon monoxide CO<sub>U</sub> was introduced. The value of CO<sub>U</sub> is calculated according to the formula below:

$$
CO_{u} = CO \cdot \lambda
$$

where:

CO - volume concentration CO[ppm]

 $\lambda$  - excess air number

#### **5.5 Absolute mass concentration of gas components**

Absolute mass concentration is calculated from the concentration expressed in [ppm] using the factor A according to the following formula (here CO concentration):

#### where:

 $CO[mg/m^3]$  - absolute CO mass concentration in combustion gas (at standard conditions).

CO[ppm] - absolute CO volume concentration in combustion gas (from measurement).

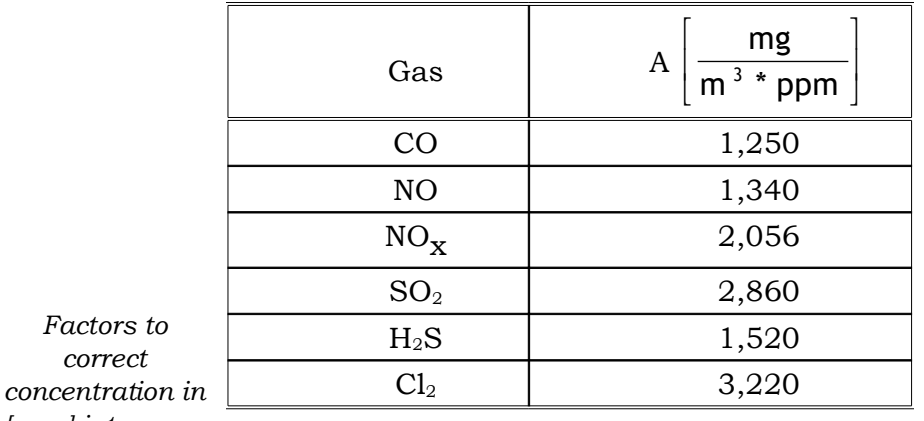

 $A_{CO}$  - correction factor from table below:

*[ppm] into mass*

*concentration in*  $[mg/m^3]$  *(at standard conditions 1013 hPa, 0<sup>o</sup>C).* 

**Mass concentration of nitrogen oxides (NOx) is calculated by the analyser (according to the standards) using the nitrogen dioxide (NO2) factor.**

**Mass concentration calculated by GA-12 is comparable with the results obtained by other methods (or different types of analysers) only when b o t h** calculations have been carried out based on the **s a m e s t a n d a r d c o n d i t i o n s .**

## **5.5.1Mass concentrations relative to the concentration of oxygen in combustion gases**

As well as absolute mass concentration, the mass concentration relative to oxygen concentration in the combustion gases is calculated. The concentration of a given component in relation to oxygen concentration is expressed by the following formula (as an example for CO value):

where:

 $\rm CO_{\rm rel}$  - CO concentration in relation to oxygen expressed in  $\rm [mg/m^3]$ 

 $O_{2ref}$  - reference oxygen, conventional parameter (chosen by selecting fuel or entered independently from keyboard) expressed in [% vol]

 $O<sub>2meas</sub>$  - the measured concentration of  $O<sub>2</sub>$  in combustion gases expressed in  $[% vol]$ 

20.95% - oxygen concentration in pure air

CO - the measured concentration of CO in combustion gases expressed in  $[mg/m<sup>3</sup>]$  (absolute mass concentration)

Using a similar formulae, the concentrations in relation to oxygen concentration of nitrogen oxides  $\mathrm{NO}_{\mathbf{X}}$  is calculated. The concentration related to oxygen concentration was introduced to make the evaluated concentration independent of the way the combustion process is carried out. The absolute value (expressed in [ppm]) can be lowered artificially in the combustion process with an increase in excess air (large amount of  ${\rm O}_2$  in combustion gases). It does not have to be a decrease of the total emission. The formula which calculates concentration related to oxygen takes into account the oxygen concentration of the combustion gases, making the results independent of the excess air factor.

The parameter  $O_{2ref}$  - reference oxygen is a standard value. Standards recommend different values of this parameter for various types of fuel. In the system **GA-12** the value of reference oxygen can be accepted automatically in the process of fuel selection (the so-called a u t o m a t i c reference oxygen choice) or entered by the operator from the keyboard (the so-called m a n u a l selection of reference oxygen). Relative mass concentration calculated from two different measurements are comparable only if the same reference oxygen and the same standard conditions have been used.

**If the measured concentration is less then the reference oxygen then the relative concentration calculated according to the formula would be less than the value of the absolute concentration. Not to lessen the value artificially** in such a case - when  $O_{2meas} < O_{2ref}$  - relative concentration **values are replaced by the analyser with absolute concentration values.**

#### **5.6 Calculating combustion parameters**

Beside calculating gas component concentrations the analyser calculates some parameters describing the combustion process. The formulas for calculating combustion parameters are empirical formulas. **GA-12** analyser calculates the parameters of the combustion process according to the principles predicted by DIN standards.

The most important parameter is the amount of heat convected by combustion gases to the environment - the so-called stack loss  $_{0A}$ . Stack loss in calculated on the basic of empirical formula known as Siegert's formula:

$$
qA = \left(T_{gas} - T_{amb}\right) \cdot \left(\frac{A1}{CO_2} + B\right)
$$

where:

qA - stack loss - the percentage of heat produced in combustion process, which is convected with the combustion gases.

Tgas - flue gas temperature

Tamb - the temperature of the boiler inlet air (it is assumed by the analyser to be the ambient temperature)

 $CO<sub>2</sub>$  - the calculated (on the basis of oxygen concentration and  $CO<sub>2max</sub>$ ) amount of

 $CO<sub>2</sub>$  in combustion gases, expressed in [% vol]

A1, B -Siegert factors characteristic for a given fuel type (see fuels table)

On the basis of the calculated stack loss the analyser estimates the efficiency of the combustion process η (notice the difference between η and boiler efficiency).

$$
\eta [\mathcal{K}] = 100[\%] - qA[\%]
$$

where:

η - combustion efficiency

The above formula assumes that the only quantity decreasing combustion efficiency is stack loss. Thus it omits incomplete combustion losses, radiation losses etc. Because of this gross simplification in the formula above it should be remembered that the efficiency calculated in this way can not be treated as precise.

However, efficiency calculated like this is very convenient as a comparable parameter when regulating the furnace. The formula, though simplified, reflects precisely the tendencies of efficiency change, thus it is possible to observe whether the efficiency increases or decreases. It is sufficient information for the regulation process.

It is possible to take into account the efficiency reduction caused by incomplete combustion. This loss is represented by a quantity called the loss by incomplete combustion IL. It determines the percentage of energy loss caused by the presence of flammable gases (in this case mainly CO) in the combustion gases.

$$
IL = \frac{\alpha \cdot CO[\%]}{CO[\%] + CO_2[\%]}
$$

where:

 $CO, CO<sub>2</sub>$  - volume concentrations of CO and  $CO<sub>2</sub>$  in the combustion gases

 $\alpha$  - the factor specific for a given fuel

Calculating IL enables correction of the previously calculated combustion efficiency. Then the so-called corrected efficiency  $\eta^*$  is calculated (the difference between the combustion efficiency η and the loss by incomplete combustion IL):

$$
\eta^*[\%] = \eta [\%] - IL[\%]
$$

The last combustion parameter calculated by **GA-12** is the excess air factor  $\lambda$ . This factor expresses how many times the amount of air supplied to the boiler is larger than the minimum amount which is necessary to burn the fuel completely. The system calculates  $\lambda$  on the basis of the known CO<sub>2max</sub> value for the given fuel and the measured concentration of CO $_2$  in the combustion gases using the formula:

The above formula may be transformed into the following form:

$$
\lambda = \frac{20.95\%}{20.95\% - O_{2meas}[\%]}
$$

#### **5.7 Fuel parameters**

The basis for determining the quantities describing the combustion process correctly is the knowledge of fuel parameters. **GA-12** analyser stores parameters for a set of fuels. These are called standard fuels. The table below presents parameters for all the standard fuels stored in the analyser's memory.

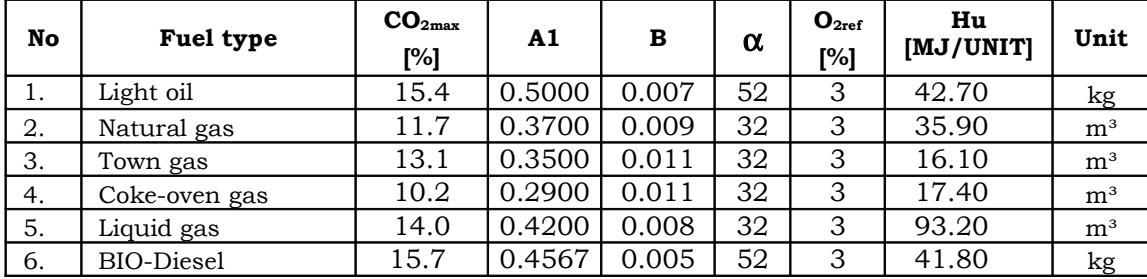

*Parameters of fuels stored in the memory of GA-12 analyser.* Table shows the following parameters:

**CO2max** - the maximum concentration of carbon dioxide in the combustion gas, a quantity specific for a given type of fuel. The parameter determines the amount of carbon dioxide in the combustion gases if the combustion process is carried out with excess air factor equalling 1.

**A1, B** - factors which appear in Siegert's empirical formula

α - the factor used to calculate loss caused by incomplete combustion.

It should be assumed

α= 69 for solid fuels

 $\alpha$ = 52 for liquid fuels

 $\alpha$ = 32 for gaseous fuels

**O2ref** -reference oxygen - the parameter used to calculate relative concentrations of components

**Hu** - fuel quality - the amount of energy emitted during complete combustion of 1 kilogram (or 1m3 in case of gas) of fuel.

## **5.8 The influence of fuel parameters on the accuracy of result calculations**

As has already been mentioned, **GA-12** does not measure the concentration of carbon dioxide, but calculates it from the measured oxygen concentration and the  $CO<sub>2</sub>$  parameter. On the basis of  $CO<sub>2</sub>$  concentration calculated in this way, the stack loss, combustion efficiency and loss by incomplete combustion are calculated. Obviously, the fuel parameters (especially  $CO_{2max}$ ), have a fundamental influence on calculations of combustion processes. The following results calculated by **GA-12** are affected by fuel parameters:

**CO**<sub>2</sub> contents - depends on CO<sub>2max</sub> **qA** stack loss - depends on CO2max, A1 and B n and  $n^*$ **\*** - depends on CO2max , A1 and B **IL** loss by incomplete combustion - depends on CO2max and  $\alpha$ .

$$
\lambda = \frac{20.95\%}{20.95\% - O_{2meas}[\%]}
$$

As formula above shows, the value of the excess air factor is independent of fuel parameters. The calculated results of gas quantities (except  $\mathrm{CO}_2$ ) and the results of temperature measurements and power quantities do not depend on fuel parameters either.

Please note that fuel quality HV does not appear in any formula. This parameter does not influence any measurement result s h o w n b y **GA-12***.*

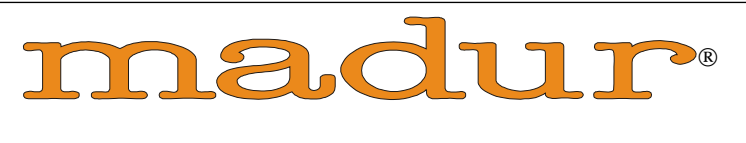

E L E C T R O N I C S